# View Create and Delete MySQL Users

Here we will look at how to View Create and Delete MySQL Users.

Before you can do any of these tasks, you need to login with an admin user:

```
mysql -u root -p --- (the 'root' part assumes root is your mysql username)
mysql -u root -pPassword (no space between -p and your password)
```

Once logged in you can do the following:

#### **To View Users**

SELECT user, host FROM mysql.user;

## To Create a User

```
CREATE USER 'newuser'@'localhost' IDENTIFIED BY 'password';
Once created, the user requires permissions
GRANT ALL PRIVILEGES ON * . * TO 'newuser'@'localhost';
If you want to be able to access the server from anywhere, replace localhost with %
GRANT ALL PRIVILEGES ON * . * TO 'admin'@'%';
```

### To Create a New User with all Privileges and a Password

GRANT ALL PRIVILEGES ON mydb.\* TO 'username'@'%' IDENTIFIED BY 'password';

# To Delete a User

DROP USER 'jeffrey'@'localhost';

From: http://cameraangle.co.uk/ - WalkerWiki - wiki.alanwalker.uk

Permanent link: http://cameraangle.co.uk/doku.php?id=view\_create\_and\_delete\_mysql\_users

Last update: 2023/03/09 22:35

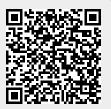